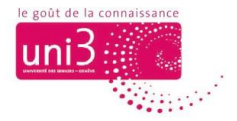

## **Apprendre à Uni3**

*AFA / 22.08.2022*

**Depuis le site web d'Uni3 : [www.unige.ch/uni3](http://www.unige.ch/uni3)**

## Méthode 1

Lorsque vous êtes dans le site web d'Uni3, dans le menu principal, cliquez sur l'onglet **APPRENDRE A UNI3**.

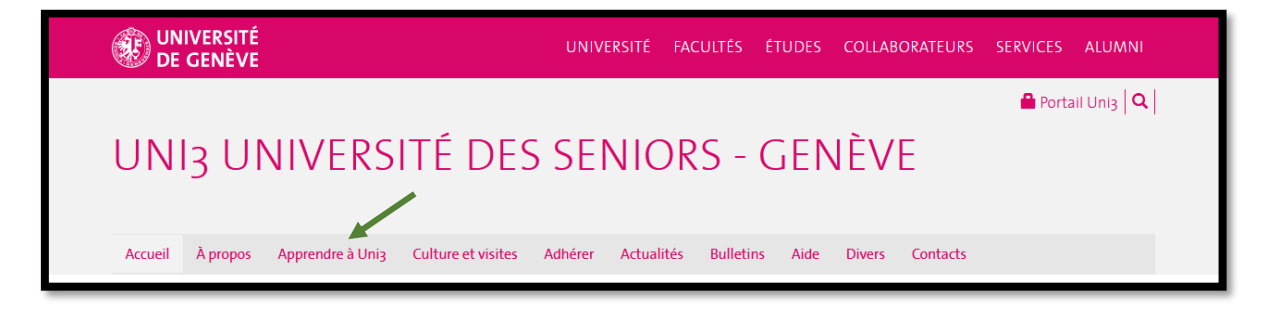

Vous y trouverez des vignettes vous ouvrant les pages de 4 activités : Cours et Séminaires, Conférences, Ateliers et Café Zoom.

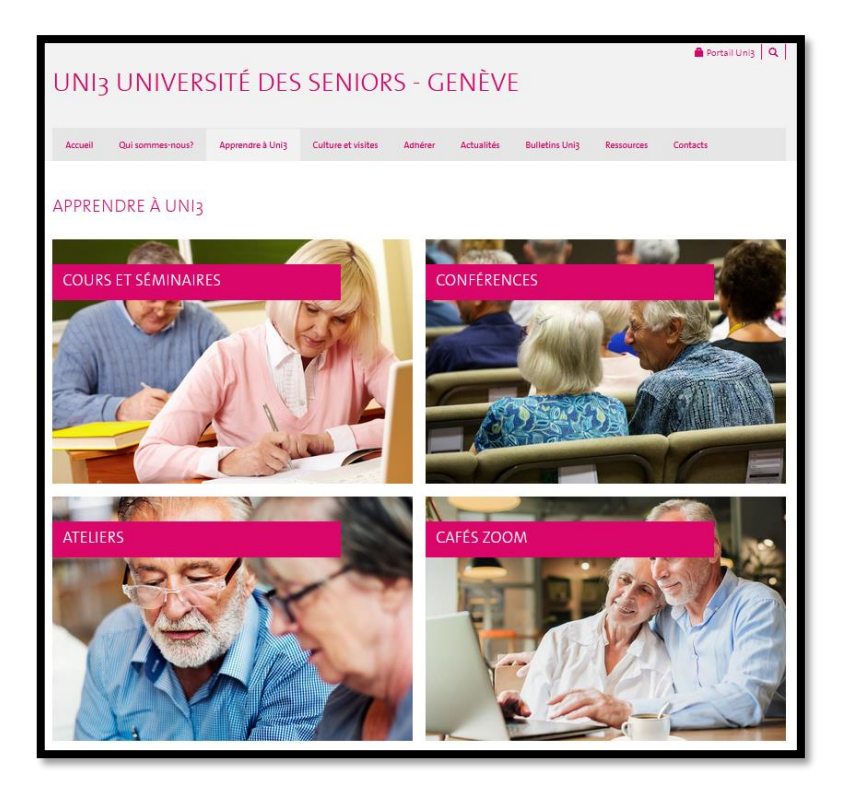

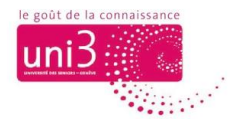

## Méthode 2

Dans l'onglet **ACCUEIL** du menu principal, vous avez également accès à ces vignettes. Pour les voir, il faut descendre dans la page avec votre souris ou la barre de défilement latérale, tout à droite de l'écran.

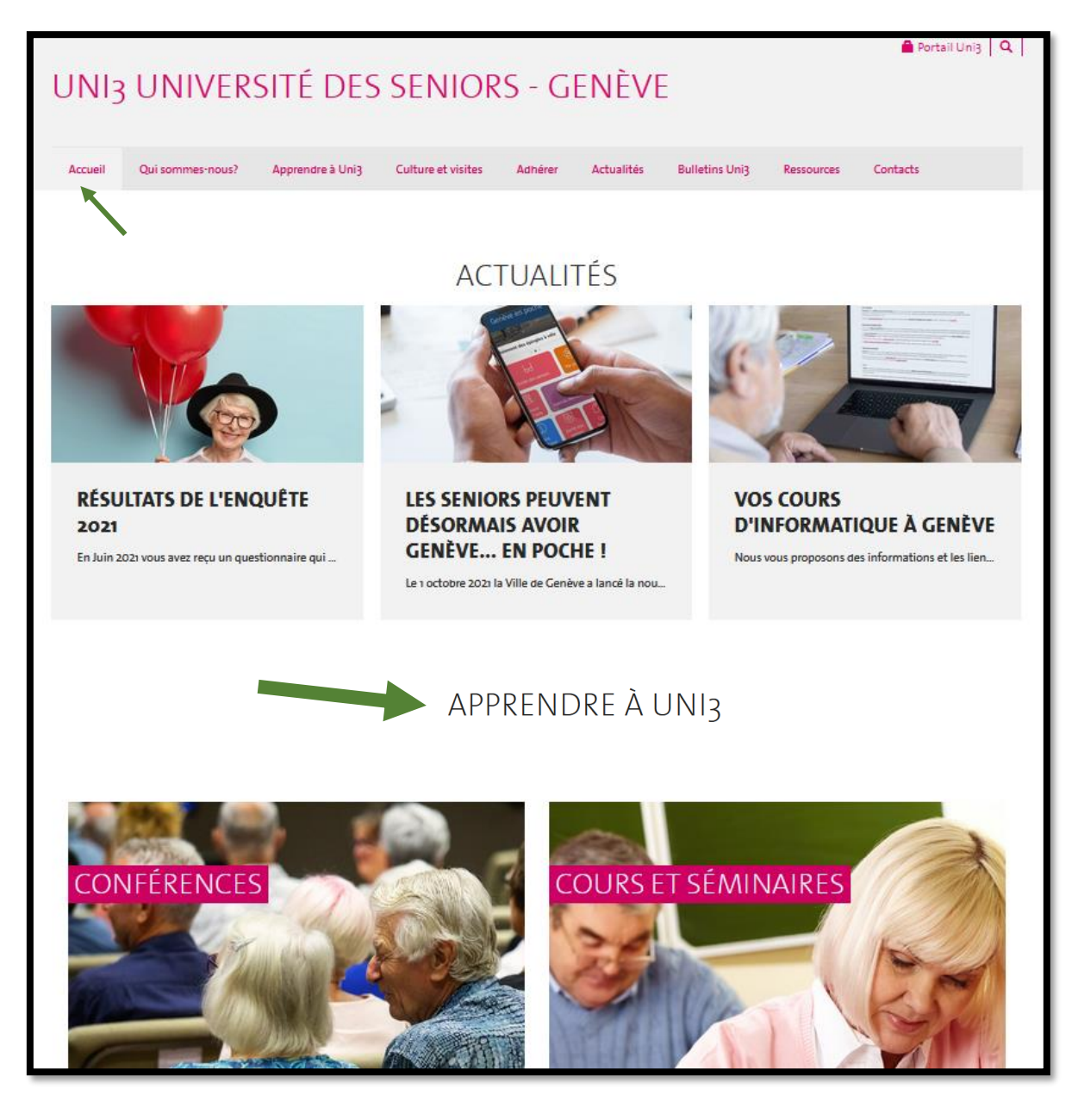